## Cropped Blocks in Repeat Patterns

## ©Anita Shackelford 2021

I've had some fun cropping certain patterns and then flipping and rotating them to create modern wholecloth quilts.

They are easy to make but in order for the technique to work it may require a different approach in the set up.

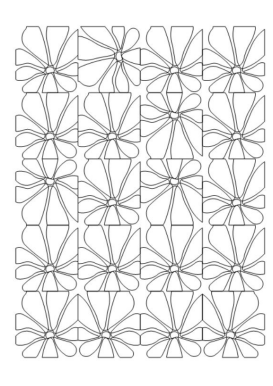

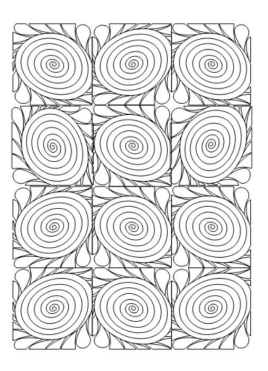

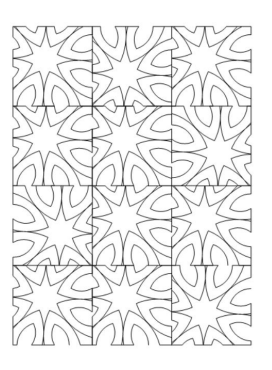

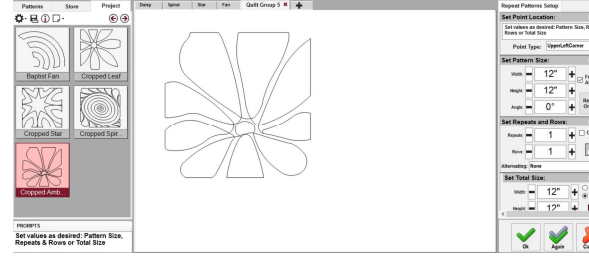

1. Select pattern. Click on Repeat Patterns. Click on the CAD and one CS will place one pattern on the CAD.

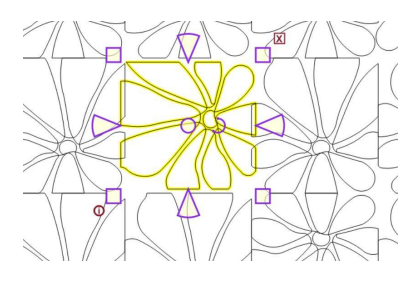

4. Allowing CS to make the setup in a rectangular quilt will cause adjustments in the H and W of each block to fill the total size. BUT, if blocks are no longer square, they cannot be rotated for the interesting layout we hope to achieve.

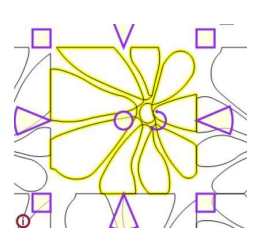

Blocks set up this way retain their original aspect (H and W) and can be rotated in the space with no overlap. Play with the layout and make the final arrangement now.

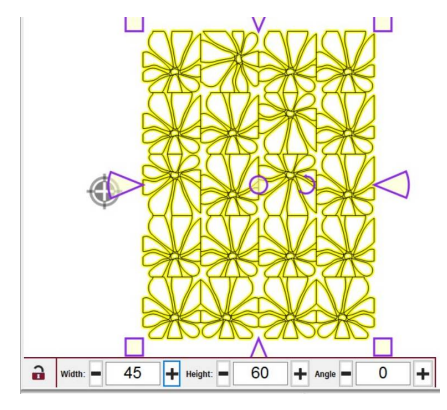

When you are satisfied with the layout, Select All, unlock Freeze Aspect, and change the Width and Height to the desired size for the entire quilt.

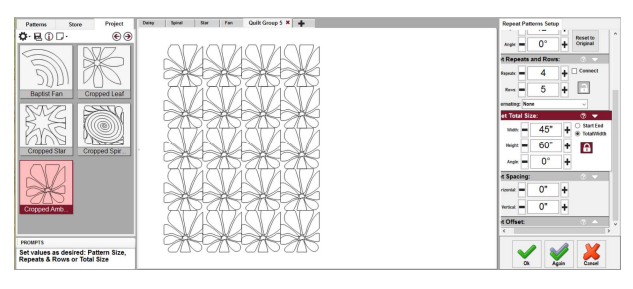

2. Setting Total Width puts one row on the CAD. 3. Setting Total Height puts all rows on the CAD.

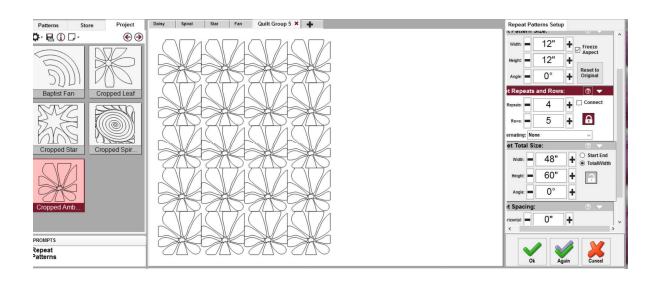

5. Leave this layout on the screen and click Again to create another set up. Click a new place on the CAD to start. Lock Repeats and Rows and use the same number of patterns as before. Say OK.

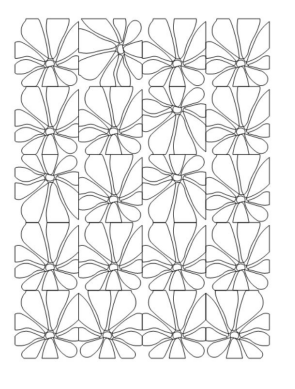

Draw Boundaries for the quilt top and move the full set up into place.